SREDNJA ŠKOLA Kandidat: Miljanić Marko<br>"17. septembar" Struka: elektrotehnička Struka: elektrotehnička Lajkovac Smer: elektrotehničar računara

Školska: 2009/2010

# **MATURSKI RAD**

#### **Tema: 8-KANALNI RELEJNI INETERFEJS NA LPT PORTU**

**Napomena:** Zadatak izrañuje kandidat samostalno. U toku izrade kandidat se može prema dogovoru konsultovati sa nastavnikom od koga je dobio zadatak. Rad treba da bude ilustrovan crtežima, skicama i šemama. Crteži se izrađuju u tušu na pausu. Rad za proveru osposobljenosti se polaže pred komisijom. Završni ispit mora biti otkucan u 3 primerka od kojih se dva predaju u školu.

Primljeno Temu izdao nastavnik:

Vojo Milanović, dipl.el.inž

Kandidat: Miljanić Marko

\_\_\_\_\_\_\_\_\_\_\_

## **SADRŽAJ**

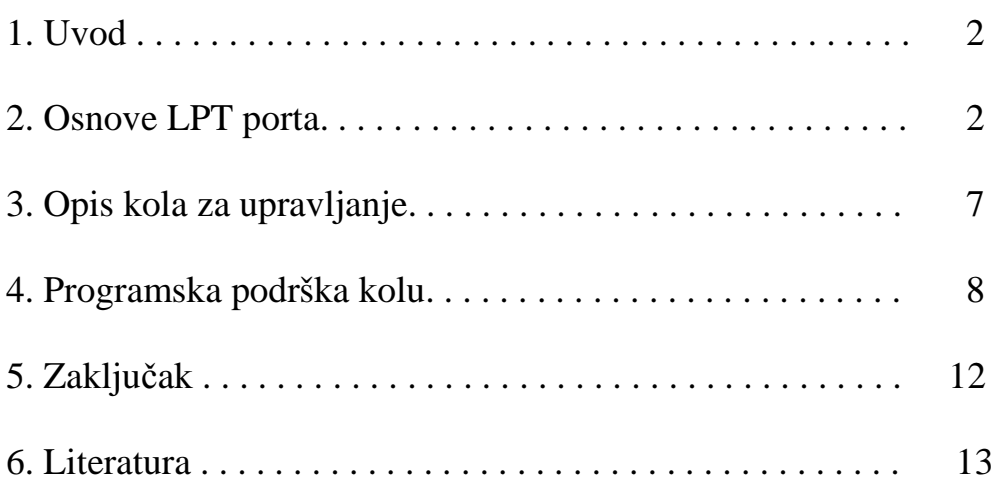

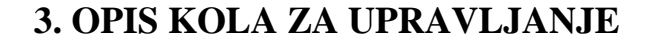

Šema kola za upravljanje sa 8 releja data je na slici 1.3.

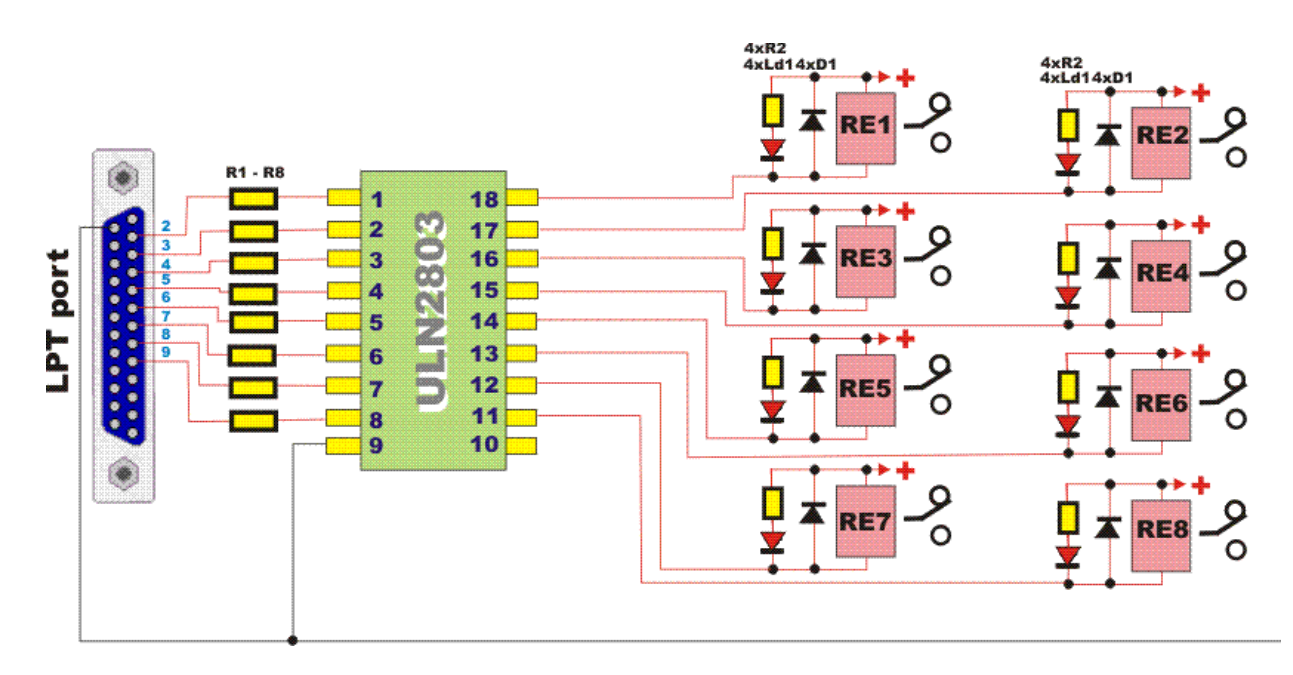

**Slika 1.3** Šema kola za upravljanje sa 8 releja

Interfejs je realizovan sa ULN2803 kolom koje u sebi sadrži 8 kanala. Svaki od tih kanal u sebi ima Darlington spoj tranzistora sa strujom koja ne sme da preñe 300mA. Svih osam bitai Data Porta doveden je na odgovarajući kanalni ulaz ULN2803 kola preko otpornika od 1kΩ(R1) koji štiti LPT port od eventualnih prenapona koji bi se pojavili. Na izlaze ovog kola priključena su rela sa radnim naponom od 5 Volti. Pojavom logičke jednice na nekom od bita Data porta uzrokovati će da taj kanal u ULN2803 kolu provede i samim tim uključi rele koji se nalazi u njegvom krugu. Pojavom logičke nule kanal će biti zatvoren i rele isključem.

 Paralelno svakom od rela spojena je inverzno polarizovana silicijumska dioda D1 koja štiti ULN kolo od prenapona koji mogu nastati u induktuvnosti relea i time odštetiti kolo. Takođe je svakom relu paraleno spojena sa odgovarajućim predotporom R2, led dioda Ld1 koja indicira da li je taj rele isključen ili uključen.

 U našem slučaju napajanje kola je sa +5 Volti jer smo upotrebili rele sa ovim naponom privlačenja ali se mogu koristiti i relei sa većim naponima jer kolo ULN2803 podržava napona i do 50 Volti.

Sam uređaj je izveden sa DB-25 muškim konektorom tako da se može lako priključiti na računar odgovarajućim kablom.

Izgled gotovog interfejsa dat je na slici 1.4.

**. . .** 

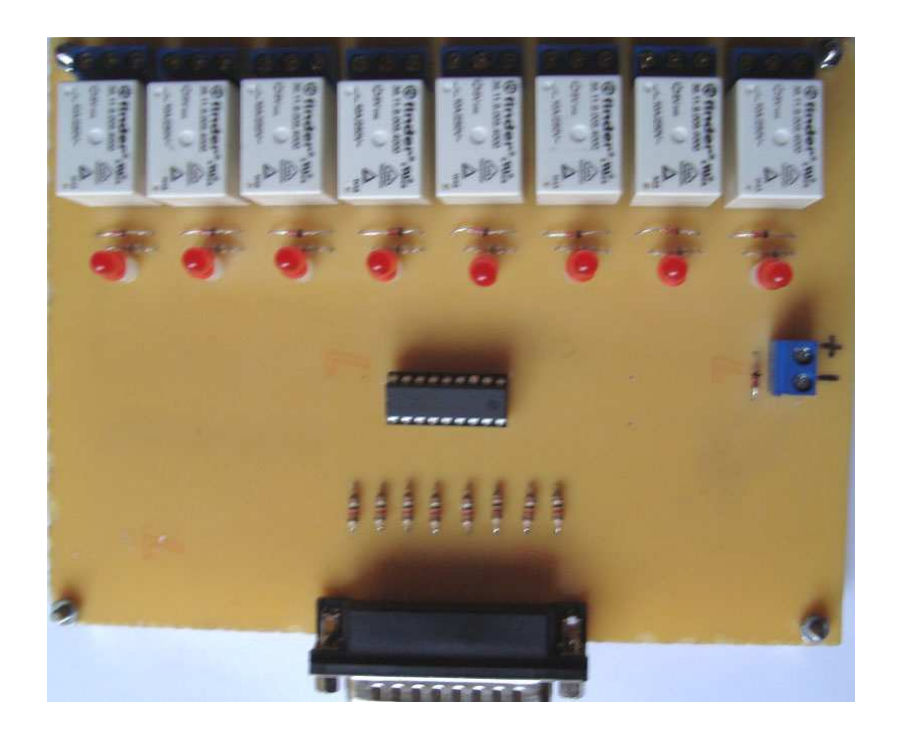

**Slika 1.4** Izgled gotovog interfejsa za upravljanje sa 8 releja

### **4. PROGRAMSKA PODRŠKA KOLU**

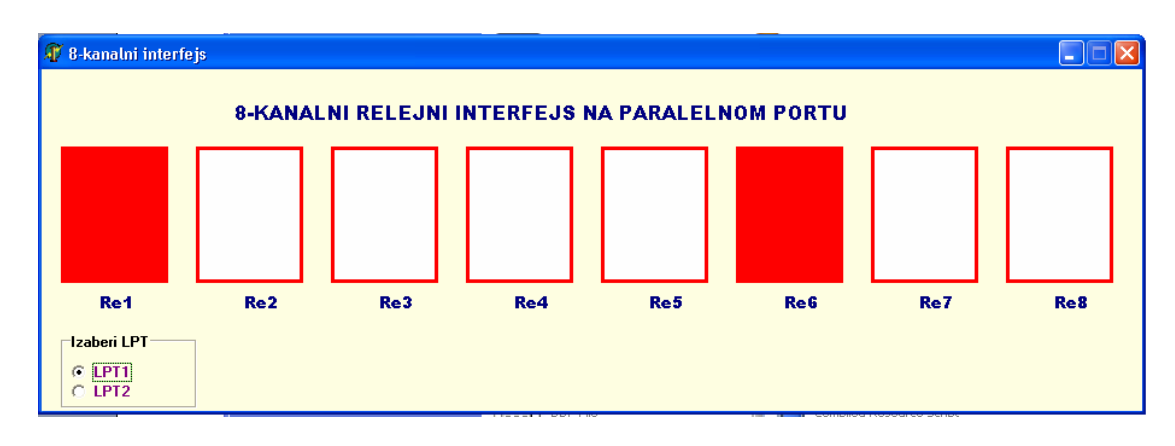

Pozivom programa za upravljanje sa 8 releja dobićemo ekran prikazan na slici 1.5.

**Slika 1.5** Izgled ekrana program za upravljane sa 8 relea

Pritiskom na neki od relaa **Re1** do **Re8** menjamo njegovo stanje. Ako je crvena biće uključen a ako je bela biće isključen.

*Kod programa je sledeći:* 

procedure PortOut(Port: Word; Data: Byte); stdcall; external 'io.dll'; //-----------Procedura prilikom aktiviranja forme--------- procedure TForm1.Ucitavanje forme(Sender: TObject); begin LPTAdresa  $:=$ \$378; Broj  $:= 0;$ PortOut(LPTAdresa, 0); end; //-----------Procedura postavljanja releja1---------------- procedure TForm1.Relej1(Sender: TObject; Button: TMouseButton; Shift: TShiftState; X, Y: Integer); begin If Shape1.Brush.Color = clWhite Then Begin Shape1.Brush.Color := clRed; broj1:=1 End Else Begin Shape1.Brush.Color := clWhite;  $broj1:=0$  End; end; //-----------Procedura postavljanja releja2---------------- procedure TForm1.Relej2(Sender: TObject; Button: TMouseButton; Shift: TShiftState; X, Y: Integer); begin If Shape2.Brush.Color = clWhite Then Begin Shape2.Brush.Color := clRed; Broj2:=1 End Else Begin Shape2.Brush.Color := clWhite;  $Broj2:=0$  End; end; //-----------Procedura postavljanja releja3---------------- procedure TForm1.Relej3(Sender: TObject; Button: TMouseButton; Shift: TShiftState; X, Y: Integer); begin If Shape3.Brush.Color = clWhite Then Begin Shape3.Brush.Color := clRed; Broj3:=1 End Else Begin Shape3.Brush.Color := clWhite;  $Broj3:=0$  End; end; //-----------Procedura postavljanja releja4---------------- procedure TForm1.Relej4(Sender: TObject; Button: TMouseButton; Shift: TShiftState; X, Y: Integer); begin If Shape4.Brush.Color = clWhite Then Begin Shape4.Brush.Color := clRed;  $Broj4:=1$  End Else Begin Shape4.Brush.Color := clWhite;  $Broj4:=0$  End; end; //-----------Procedura postavljanja releja5---------------- procedure TForm1.Relej5(Sender: TObject; Button: TMouseButton; Shift: TShiftState; X, Y: Integer); begin If Shape5.Brush.Color = clWhite Then Begin Shape5.Brush.Color := clRed; Broj5:=1 End Else Begin Shape5.Brush.Color := clWhite;  $Broj5:=0$  End; end; //-----------Procedura postavljanja releja6---------------- procedure TForm1.Relej6(Sender: TObject; Button: TMouseButton; Shift: TShiftState; X, Y: Integer); begin

. .

 If Shape6.Brush.Color = clWhite Then Begin Shape6.Brush.Color := clRed; Broj6:=1 End Else Begin Shape6.Brush.Color := clWhite;  $Broj6:=0$  End; end; //-----------Procedura postavljanja releja7---------------- procedure TForm1.Relej7(Sender: TObject; Button: TMouseButton; Shift: TShiftState; X, Y: Integer); begin If Shape7.Brush.Color = clWhite Then Begin Shape7.Brush.Color := clRed; Broj7:=1 End Else Begin Shape7.Brush.Color := clWhite; Broj7:=0 End; end; //-----------Procedura postavljanja releja8---------------- procedure TForm1.Relej8(Sender: TObject; Button: TMouseButton; Shift: TShiftState; X, Y: Integer); begin If Shape8.Brush.Color = clWhite Then Begin Shape8.Brush.Color := clRed; Broj8:=1 End Else Begin Shape8.Brush.Color := clWhite;  $Broi8:=0$  End; end; //-----------Procedura promene adrese porta na LPT1-------------- procedure TForm1.RadioButton1Click(Sender: TObject); begin LPTAdresa :=\$378; end; //-----------Procedura promene adrese porta na LPT2--------------- Procedure TForm1.RadioButton2Click(Sender: TObject); begin LPTAdresa :=\$278; end; //-----------Tajmerska procedura slanja na port-------------- procedure TForm1.Timer1Timer(Sender: TObject); begin Broj:=Broj1+2\*Broj2+4\*Broj3+8\*Broj4+16\*Broj5+32\*Broj6+64\*Broj7+128\*Broj8; PortOut(LPTAdresa,broj); end; //-----------Zavresetak programa---------------------------- procedure TForm1.Kraj\_programa(Sender: TObject); begin Broj:=0; PortOut(LPTAdresa,broj); end;

### *Kratak opisa programa*

Prilikom učitavanja forme biće pozvana procedura **Ucitavanje\_Forme** u kojoj za adresu Data porta postavljamo podrazumevanu vrednost 378 heksa. Takođe na izlaz Data porta pošaljemo logičke nule kako bi svi relei po učitivanju forma bili isključeni(**PortOut(LPTAdresa,0**). Pritiskom na neki od relea Re1 – Re8 aktivira se odgovarajuća procedura u kojoj ispitujemo da li je njegova boja bela pa ako jeste postavljamo je na crvenu i odgovarjućem broju dodelimo vrednost 1 a ako je bila crevna pa prelazi u belu dodelimo vrednost 0. U tajmerskoj proceduri **TForm1.Timer1Timer** formiramo binarni broj koji predstavlja binarnu prezentaciju

stanja relea a zatim pocedurom **PortOut(LPTAdresa,broj)** šaljemo tu vrednost na Data port odnosno na naš interfejs. Tajmerska procedura svaki 100 milisekundi ispitiva stanja relea što govori da radi vrlo brzo. Napuštanjem programa poziva se procedura **TForm1.Kraj\_programa** u kojom se pozivom procedure **PortOut(LPTAdresa,broj)** isključuju svi relei kako ureñaj ne bi bio ostao uključen.

Takođe je moguće izabrati jednu od dve ponuđene adrese LPT porta, a podrazumevana je **378H**.

> **. . .**